## Motel 6 Fire Simulation Instructor Guide

## v1.0, last updated: July, 2019

*Copyright © 2019, SimsUshare, All rights reserved. You are free to use this and accompanying simulation materials for non-commercial purposes. If you would like to use this in commercial distribution in whole or in part, please contact us at [https://simsushare.com.](https://simsushare.com/)* 

Before getting into the specifics of the Motel 6 fire simulation we need discuss some basic concepts of simulation training. Simulations are generally considered to be the application part of a training session. It is an opportunity for the participants to practice and reinforce what they learned in the classroom session. In the Motel 6 simulation the participants have the opportunity to work on their fireground decision making and communications skills. I designed this simulation with company officer candidates and less experienced officers in mind. Therefore, there are a number of cues to help less-experienced operators that I would not include if the target audience consisted of more experience officers.

The units dispatched in this simulation are: Engine-1; Engine-2; Engine-3; Ladder-1; Rescue-1 (heavy rescue not an EMS unit); and Battalion-1.

The Motel 6 consists of six separated buildings interconnected by breezeways. The buildings are of lightweight wood-frame construction with a stucco exterior and cement tile roofing. There are no basements. The main exterior exposures are a motel on the Bravo side and a restaurant on the Delta side.

This simulation is timed and synchronized to allow the initial Incident Commander (Engine-1) time to give an initial size-up report and a follow-up report prior to other units arriving on scene. It is essential that all of the units start the simulation at the same time for this timing to work.

As other units arrive on scene (E-2 and L-1) the initial IC will need to give them tactical assignments (based on your department's SOPs/SOGs).

When Battalion-1 arrives on scene they should conduct a transfer of command and request Conditions, Actions, and Needs (C.A.N.) reports from all crews on the fireground. Battalion-1 (Command) should assign all other arriving units.

This is a self-playing simulation so there is no need for the participants to navigate through the simulation other than clicking or tapping (if using iPad) on the Start icon in the initial view, selecting their assigned unit in the second view, announcing that they are on scene when prompted, and selecting their tactical assignment when ordered by Command.

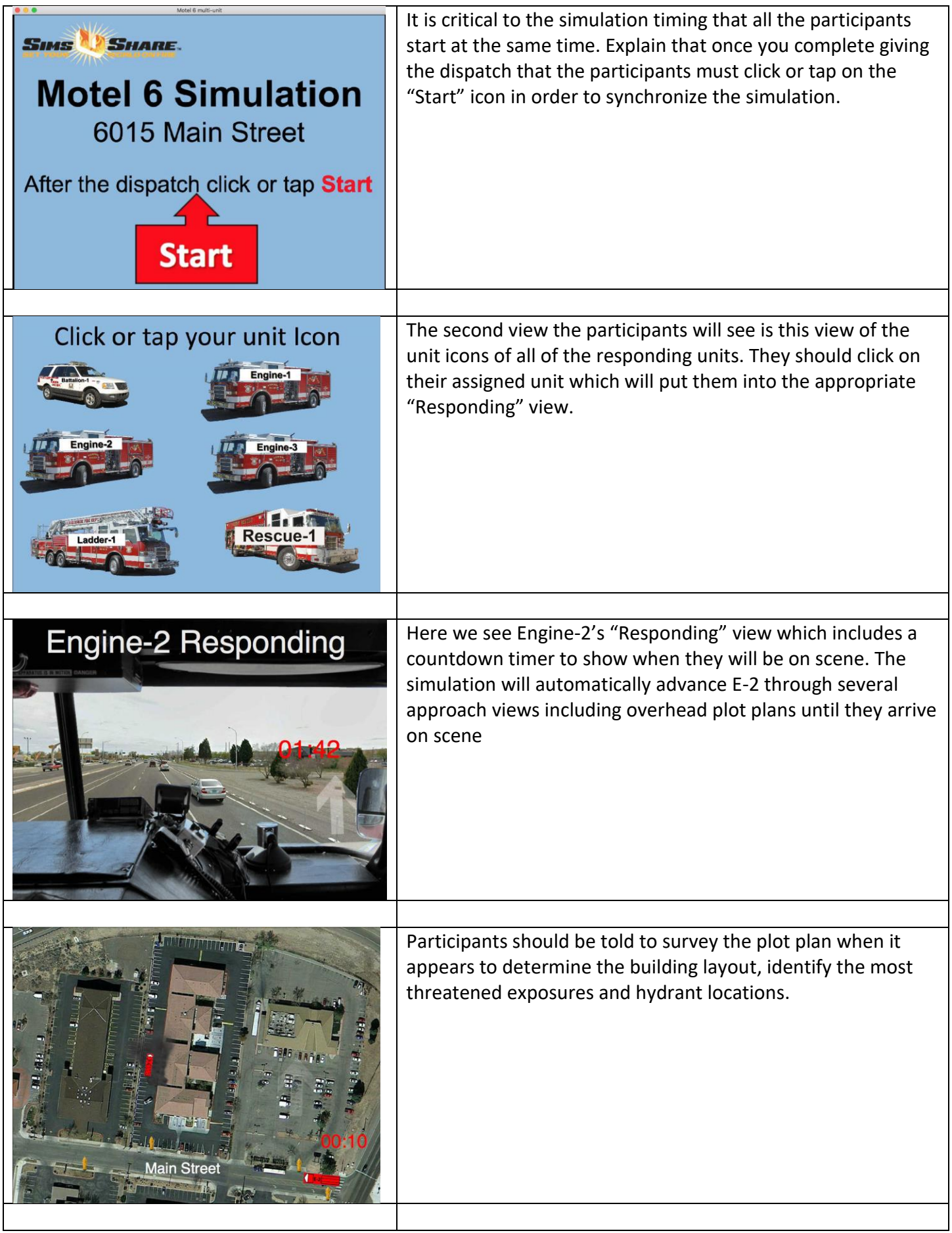

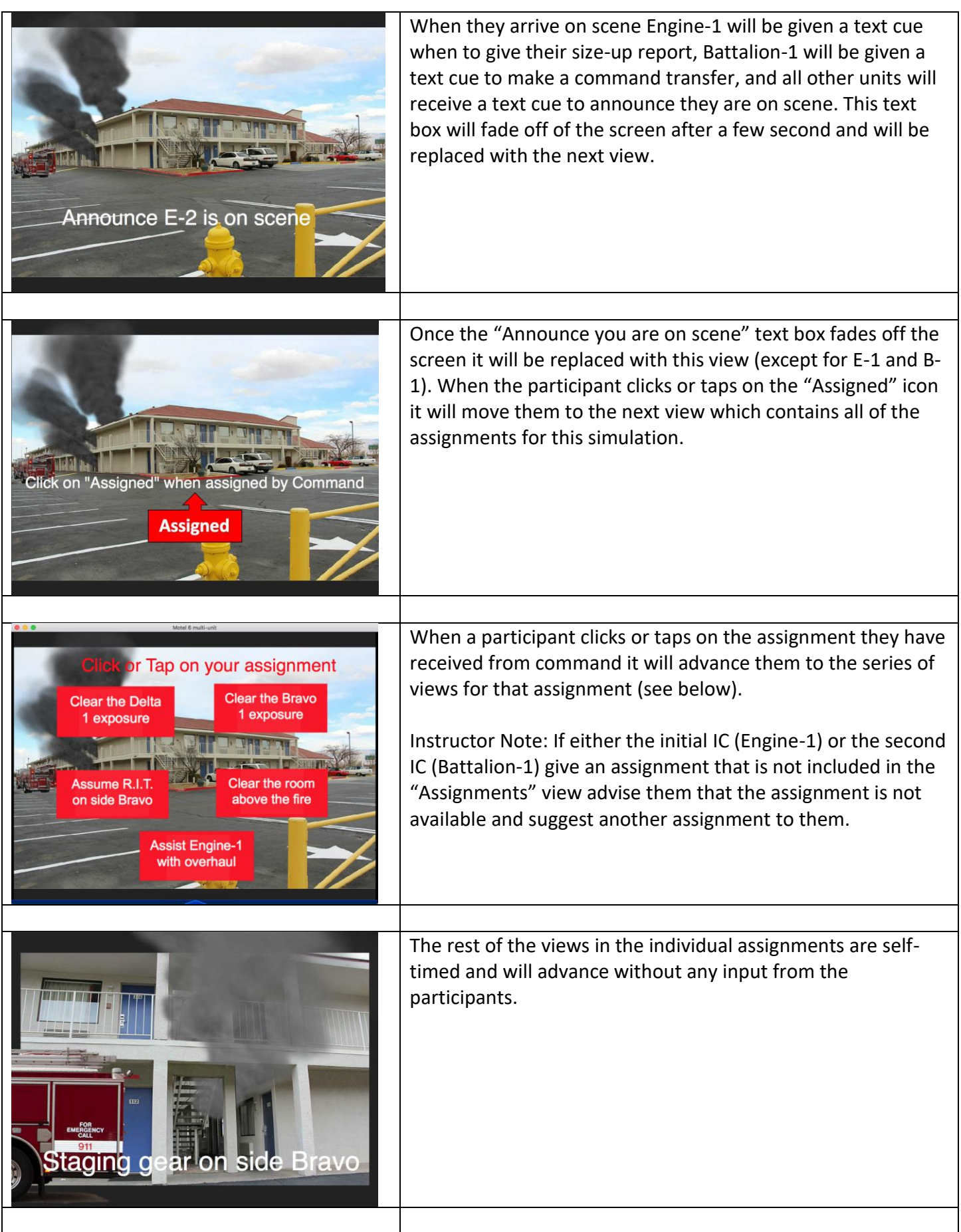